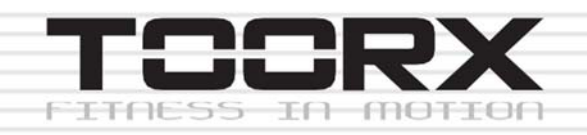

# **ΕΓΧΕΙΡΙ∆ΙΟ ΧΡΗΣΗΣ**

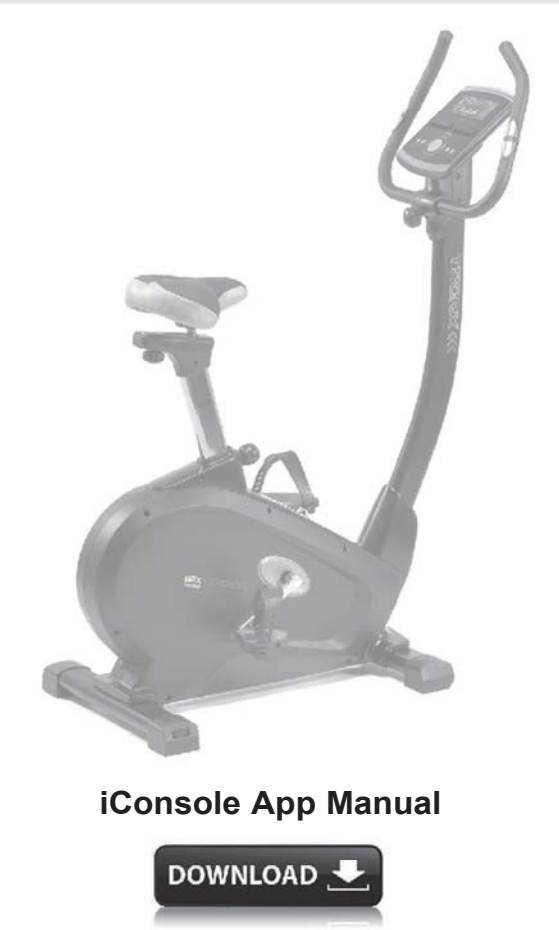

www.toorx.it/iconsole

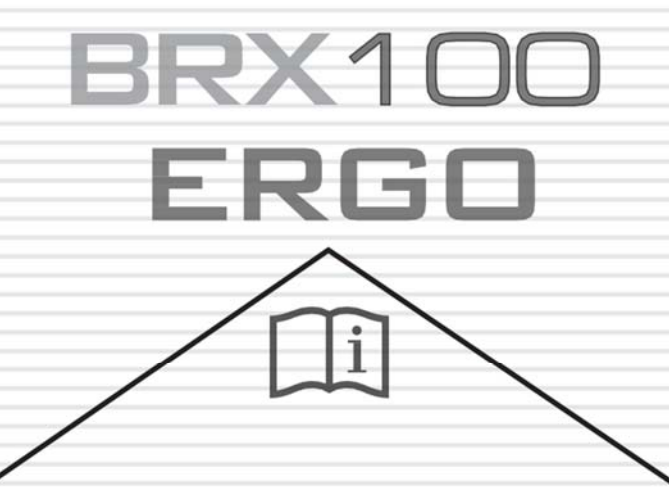

 $C \in$ 

## **ΔΙΑΓΡΑΜΜΑ ΟΡΓΑΝΟΥ ΓΥΜΝΑΣΤΙΚΗΣ**

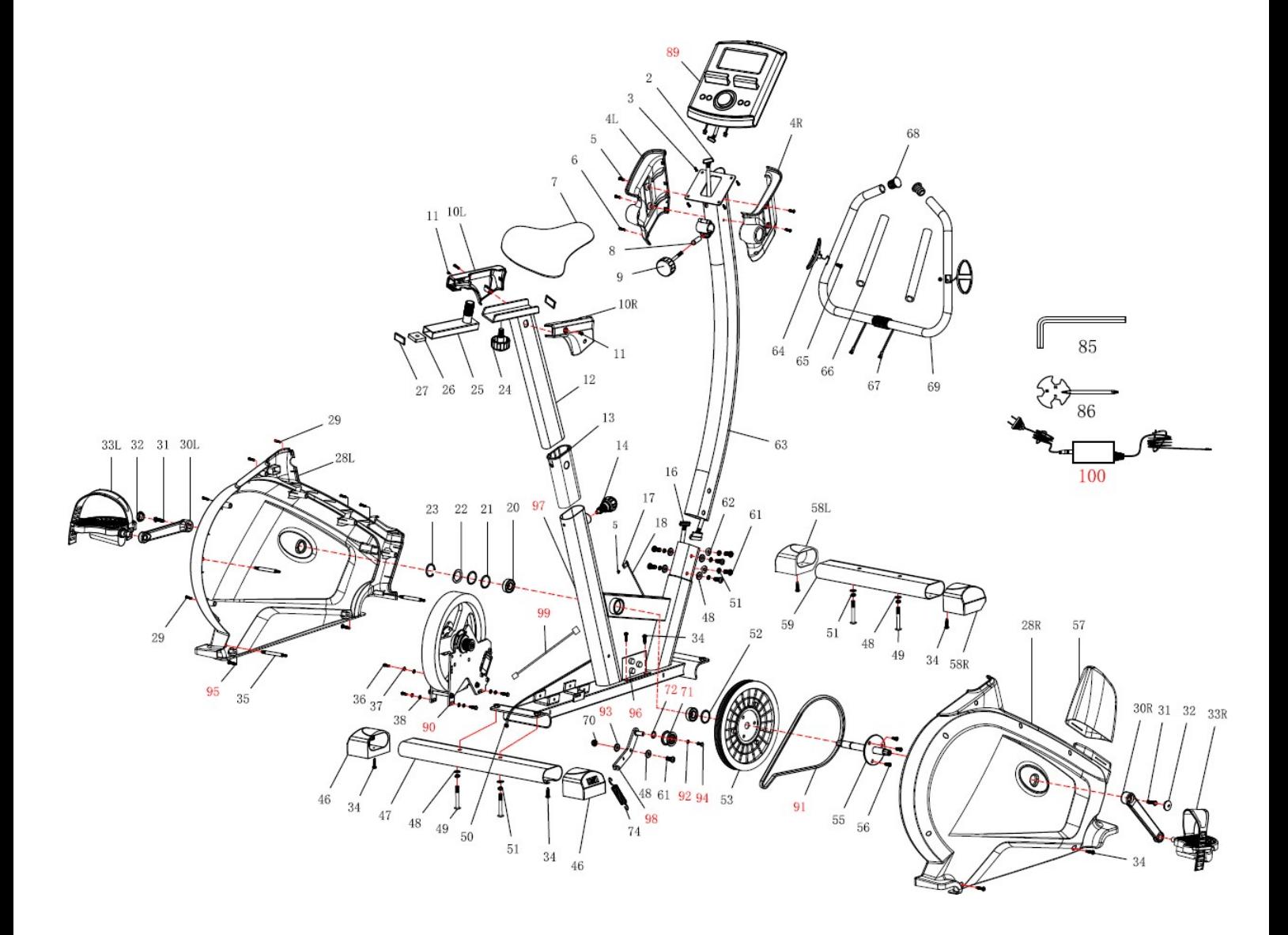

## **ΛΙΣΤΑ ΑΝΤΑΛΛΑΚΤΙΚΩΝ**

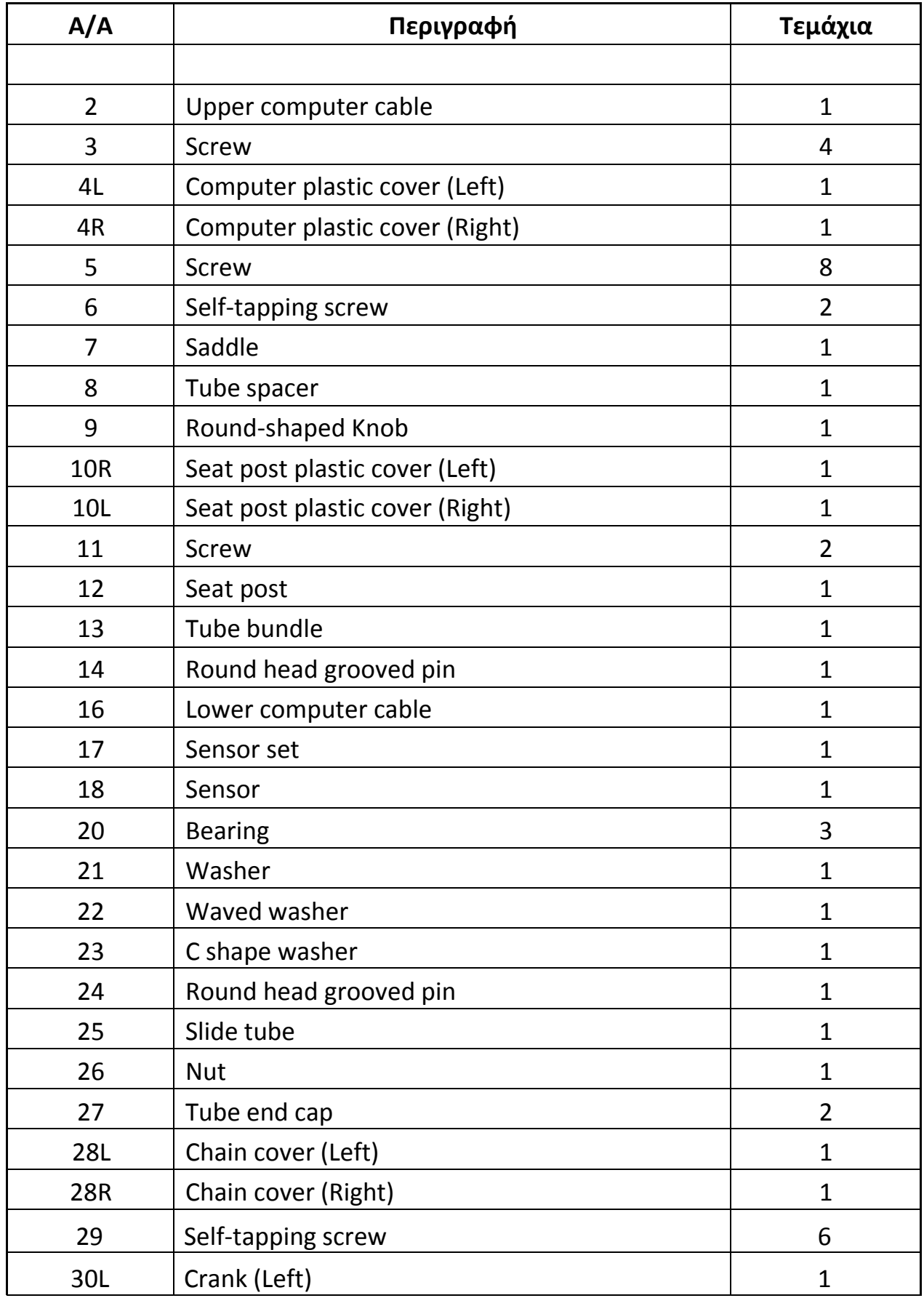

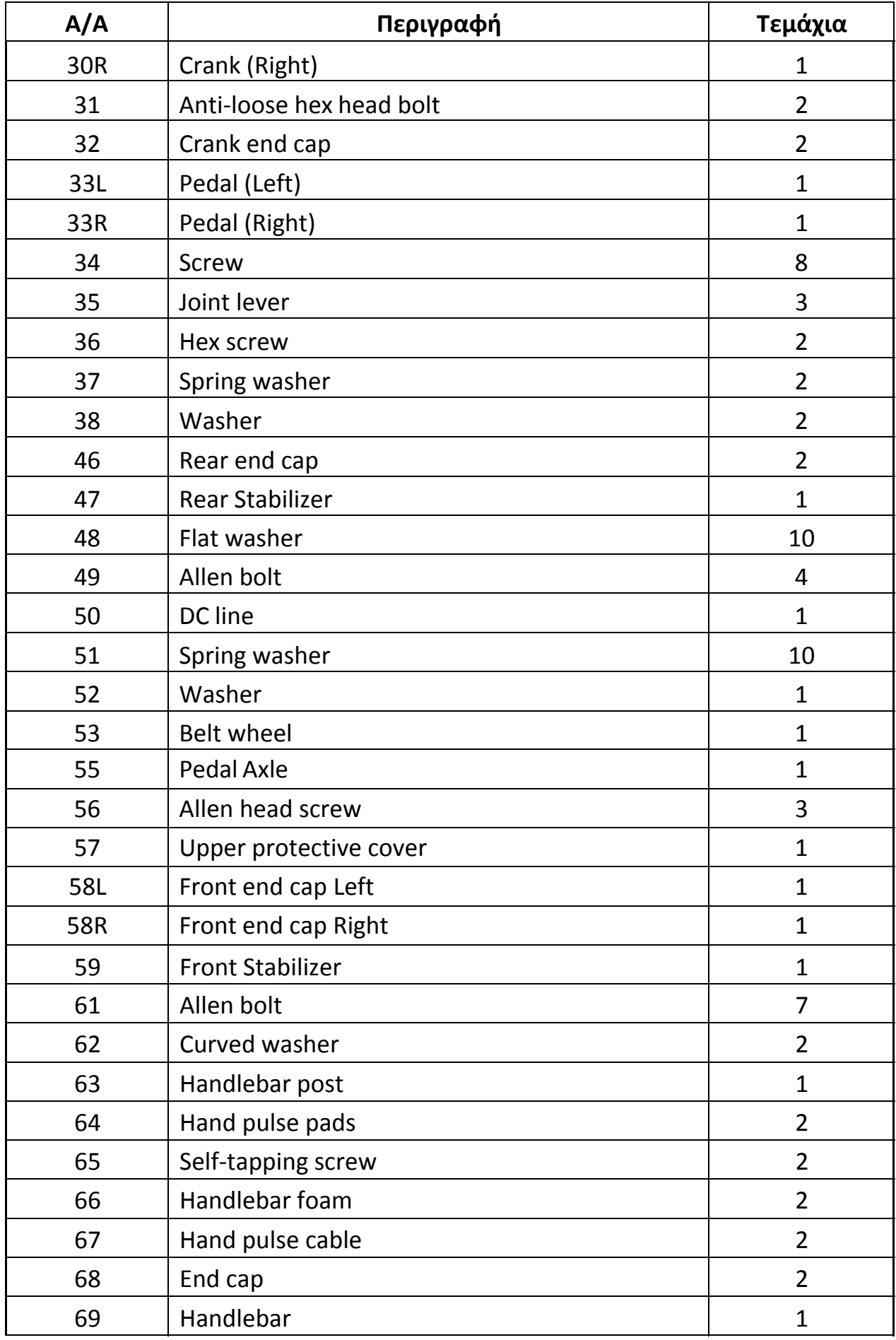

![](_page_4_Picture_183.jpeg)

## **ΟΔΗΓΙΕΣ ΣΥΝΑΡΜΟΛΟΓΗΣΗΣ**

### **ΒΗΜΑ 1**

![](_page_5_Picture_2.jpeg)

Συνδέστε τη μπροστινή βάση (59) στο κύριο πλαίσιο (19) με επίπεδη ροδέλα (48), ροδέλα ελατηρίου (51) και βίδα M8 Allen (49). Σφίξτε καλά.

Συνδέστε την πίσω βάση (47) στο Κύριο Πλαίσιο (19) με επίπεδη ροδέλα (48), Ροδέλα ελατηρίου (51) και βίδα M8 Allen (49). Σφίξτε καλά.

**Σημείωση**: Μπορείτε να ρυθμίσετε την καλή ευθυγράμμιση του οργάνου με το δάπεδο χρησιμοποιώντας τον ρεγουλατόρο στην πίσω βάση.

**ΒΗΜΑ 2**

![](_page_6_Picture_1.jpeg)

Τραβήξτε το επάνω προστατευτικό κάλυμμα (57) από το κύριο πλαίσιο (19) και στερεώστε το στη θέση του τιμονιού (63) που εμφανίζεται ως η δεξιά εικόνα.

Συνδέστε το επάνω καλώδιο υπολογιστή (2) με το κάτω καλώδιο υπολογιστή (16) που εμφανίζεται ως η επάνω αριστερή εικόνα.

Τοποθετήστε τη θέση του τιμονιού (63) στο κύριο πλαίσιο (19) με βίδες M8 Allen (61), ροδέλες ελατηρίου (51), επίπεδη ροδέλα (48) ή καμπύλες ροδέλες (62). Σφίξτε καλά. Στη συνέχεια, σύρετε προς τα κάτω το επάνω προστατευτικό κάλυμμα (57).

![](_page_7_Picture_1.jpeg)

Συναρμολογήστε τη σέλα (7) στη ρυθμιζόμενη βάση του καθίσματος (12) με το παξιμάδι που φαίνεται στην αριστερή εικόνα.

Τοποθετήστε το στύλο καθίσματος (12) στο κύριο πλαίσιο (19), σύρτε το στην επιθυμητή θέση και ασφαλίστε το εισάγοντας τον αυλακωτό πείρο στρογγυλής κεφαλής (14) στη θέση του και σφίξτε τον καλά.

Η ρύθμιση του στύλου του καθίσματος μπορεί να γίνει επάνω και κάτω εύκολα όπως επιθυμείτε αργότερα, περιστρέφοντας και τραβώντας τον αυλακωτό πείρο της στρογγυλής κεφαλής (14). Ο χρήστης θα μπορούσε να ρυθμίσει τη σέλα προς τα πίσω και προς τα εμπρός, ρυθμίζοντας το κουμπί (24). Δείτε τις μικρές εικόνες στα δεξιά.

**ΒΗΜΑ 4**

![](_page_8_Picture_1.jpeg)

Συναρμολογήστε τα πεντάλ Αριστερά και Δεξιά (33L) & (33R) στην Αριστερή και Δεξιά μανιβέλα (30L) & (30R).

Συνδέστε το τιμόνι (69) στον ορθοστάτη τιμονιού (63) χρησιμοποιώντας το Πρόσθετο Τμήμα (8) και το στρογγυλό κουμπί (9). Σφίξτε καλά.

Θυμηθείτε να τραβήξετε το καλώδιο των αισθητήρων καρδιακών παλμών (67) μέσα από την οπή πάνω από την πλάκα συγκράτησης του τιμονιού (63) έως ότου έρθει σε όρθια θέση. Δείτε τη δεξιά εικόνα.

![](_page_9_Picture_1.jpeg)

Αφαιρέστε τις βίδες (3) από το πίσω μέρος του υπολογιστή (89). Συνδέστε το επάνω καλώδιο υπολογιστή (2) με τον υπολογιστή (89).

Συνδέστε τα καλώδια των αισθητήρων καρδιακών παλμών (67) με τον υπολογιστή (89).

Συνδέστε τον υπολογιστή (89) στο στήριγμα του υπολογιστή με 4 βίδες M5 (3).

**ΒΗΜΑ 6**

![](_page_10_Picture_1.jpeg)

Συνδέστε το αριστερό και το δεξί πλαστικό κάλυμμα υπολογιστή (4L+4R) στον ορθοστάτη με βίδες M4 (6) και βίδες M5 (5).

Το μηχάνημά σας είναι έτοιμο για χρήση.

## **COMPUTER**

### **ΛΕΙΤΟΥΡΓΙΕΣ**

![](_page_11_Picture_251.jpeg)

### **ΠΛΗΚΤΡΑ ΛΕΙΤΟΥΡΓΙΑΣ FUNCTION**

![](_page_12_Picture_198.jpeg)

### **ΛΕΙΤΟΥΡΓΙΑ**

**ΕΝΕΡΓΟΠΟΙΗΣΗ:** Συνδέστε το τροφοδοτικό, το computer ενεργοποιείται και εμφανίζει όλα τα τμήματα της οθόνης LCD για 2'' (Σχέδιο 1).

![](_page_12_Picture_4.jpeg)

*Σχέδιο 1*

**ΕΠΙΛΟΓΗ ΠΡΟΓΡΑΜΜΑΤΟΣ:** Χρησιμοποιήστε τα UP / DOWN για να επιλέξετε πρόγραμμα προπόνησης **Χειροκίνητο** (Σχέδιο 2) **Αρχάριος** (Σχέδιο 3) **Προχωρημένος** (Σχέδιο 4) **Αθλητικό** (Σχέδιο 5) **Στόχου Καρδιακού Παλμού** (Σχέδιο 6) **Watt** (Σχέδιο 7).

![](_page_12_Figure_7.jpeg)

![](_page_12_Figure_9.jpeg)

*Σχέδιο 2 Σχέδιο 3*

![](_page_13_Figure_0.jpeg)

### **Χειροκίνητο Πρόγραμμα**

Πατήστε START στο κύριο μενού για να ξεκινήσετε προπόνηση σε χειροκίνητο πρόγραμμα.

**1.** Χρησιμοποιήστε τα UP / DOWN για να επιλέξετε πρόγραμμα προπόνησης, επιλέξτε Manual και πατήστε MODE / ENTER για να εισέλθετε.

**2.** Χρησιμοποιήστε τα UP / DOWN για να ορίσετε TIME (Σχέδιο 8), DISTANCE (Σχέδιο 9), CALORIES (Σχέδιο 10), PULSE (Σχέδιο 11) και πατήστε MODE / ENTER για επιβεβαίωση.

**3.** Πατήστε τα START/STOP για να ξεκινήσετε την προπόνηση. Χρησιμοποιήστε τα UP / DOWN για να ρυθμίσετε το επίπεδο αντίστασης. Το επίπεδο αντίστασης απεικονίζεται σε WATT στην αντίστοιχη οθόνη (Σχέδιο 12).

**4.** Πατήστε τα START/STOP για παύση της προπόνησης. Πατήστε RESET για να επιστρέψετε στο κύριο μενού.

![](_page_13_Figure_7.jpeg)

![](_page_13_Figure_8.jpeg)

![](_page_13_Figure_10.jpeg)

![](_page_14_Figure_0.jpeg)

**DISTANCE** 

MRNURL

MANUAL

霞

**4.** Πατήστε το START/STOP για να ξεκινήσετε την προπόνηση. Χρησιμοποιήστε τα UP /

**5.** Πατήστε το START/STOP για παύση της προπόνησης. Χρησιμοποιήστε το RESET για να επιστρέψετε στο κύριο μενού.

### **Πρόγραμμα Προχωρημένων**

**1.** Χρησιμοποιήστε τα UP / DOWN για να επιλέξετε πρόγραμμα προπόνησης, επιλέξτε ADVANCE και πατήστε MODE / ENTER για να εισέλθετε.

**2.** Χρησιμοποιήστε τα UP / DOWN για να επιλέξετε

πρόγραμμα ADVANCE 1 ~ 4 (Σχέδιο 14) και πατήστε MODE / ENTER για να εισέλθετε. **3.** Χρησιμοποιήστε τα UP / DOWN για να ρυθμίσετε το TIME.

**4.** Πατήστε το START/STOP για να ξεκινήσετε την προπόνηση. Χρησιμοποιήστε τα UP / DOWN για να ρυθμίσετε το επίπεδο αντίστασης.

**5.** Πατήστε το START/STOP για παύση της προπόνησης. Χρησιμοποιήστε το RESET για να επιστρέψετε στο κύριο μενού.

![](_page_14_Figure_11.jpeg)

*Σχέδιο 14*

*Σχέδιο 13*

**JECTMER** 

**1.** Χρησιμοποιήστε τα UP / DOWN για να επιλέξετε πρόγραμμα προπόνησης, επιλέξτε BEGINNER και πατήστε MODE / ENTER για να εισέλθετε.

**2.** Χρησιμοποιήστε τα UP / DOWN για να επιλέξετε

πρόγραμμα BEGINNER 1 ~ 4 (Σχέδιο 13) και πατήστε MODE / ENTER για να εισέλθετε.

**3.** Χρησιμοποιήστε τα UP / DOWN για να ρυθμίσετε το TIME.

DOWN για να ρυθμίσετε το επίπεδο αντίστασης.

## MRNURL *Σχέδιο 10 Σχέδιο 11*

### **Πρόγραμμα Αθλητικό**

**1.** Χρησιμοποιήστε τα UP / DOWN για να επιλέξετε πρόγραμμα προπόνησης, επιλέξτε SPORTY και πατήστε MODE / ENTER για να εισέλθετε.

**2.** Χρησιμοποιήστε τα UP / DOWN για να επιλέξετε

πρόγραμμα SPORTY 1 ~ 4 (Σχέδιο 15) και πατήστε MODE / ENTER για να εισέλθετε.

**3.** Χρησιμοποιήστε τα UP / DOWN για να ρυθμίσετε το TIME.

**4.** Πατήστε το START/STOP για να ξεκινήσετε την προπόνηση. Χρησιμοποιήστε τα UP / DOWN για να ρυθμίσετε το επίπεδο αντίστασης.

**5.** Πατήστε το START/STOP για παύση της προπόνησης. Χρησιμοποιήστε το RESET για να επιστρέψετε στο κύριο μενού.

### **Πρόγραμμα Στόχου Καρδιακού Παλμού**

**1.** Χρησιμοποιήστε τα UP / DOWN για να επιλέξετε πρόγραμμα προπόνησης, επιλέξτε H.R.C. και πατήστε MODE / ENTER για να εισέλθετε.

**2.** Χρησιμοποιήστε τα UP / DOWN για να ορίσετε την Ηλικία (Σχέδιο 16).

**3.** Χρησιμοποιήστε τα UP / DOWN για να επιλέξετε 55% (Σχέδιο 17) ‐ 75% ‐ 90% ή TAG (ΣΤΟΧΟΣ ΚΑΡΔΙΑΚΟΥ ΠΑΛΜΟΥ), η προεπιλογή είναι 100.

**4.** Χρησιμοποιήστε τα UP / DOWN για να ρυθμίσετε το TIME.

**5.** Πατήστε το START/STOP για να ξεκινήσετε ή να σταματήσετε την προπόνηση.

Χρησιμοποιήστε το RESET για να επιστρέψετε στο κύριο μενού.

### **Λειτουργία Watt**

**1.** Χρησιμοποιήστε τα UP / DOWN για να επιλέξετε

πρόγραμμα προπόνησης, επιλέξτε WATT και πατήστε MODE / ENTER για να εισέλθετε.

**2.** Χρησιμοποιήστε τα UP / DOWN για να ορίσετε στόχο WATT, η προεπιλογή είναι 120. (Σχέδιο 18)

**3.** Χρησιμοποιήστε τα UP / DOWN για να ρυθμίσετε το TIME.

**4.** Πατήστε το START/STOP για να ξεκινήσετε την προπόνηση. Χρησιμοποιήστε τα UP / DOWN για να ρυθμίσετε την αντίσταση Watt.

**5.** Πατήστε το START/STOP για παύση της προπόνησης. Χρησιμοποιήστε το RESET για να επιστρέψετε στο κύριο μενού.

![](_page_15_Figure_22.jpeg)

120<mark>katt setting</mark>

![](_page_15_Figure_23.jpeg)

*Σχέδιο 16*

![](_page_15_Picture_25.jpeg)

*Σχέδιο 17*

*Σχέδιο 18*

![](_page_15_Picture_27.jpeg)

### **Recovery (Αποκατάσταση)**

Αφού ολοκληρώσετε την προπόνησή σας, συνεχίστε να κρατάτε με τα χέρια σας τους αισθητήρες καρδιακών παλμών ή να φοράτε τη ζώνη παλμών στήθους και πατήστε το πλήκτρο RECOVERY. Η εμφάνιση όλων των λειτουργιών σταματά και αρχίζει αντίστροφη μέτρηση χρόνου TIME από το 00:60 έως το 00:00 (Σχέδιο 19). Στην οθόνη, εμφανίζεται η αξιολόγηση του επιπέδου της φυσικής σας κατάστασης F1, F2… F6. Το F1 είναι το καλύτερο, το F6 είναι το χειρότερο (Σχέδιο 20). Μπορείτε να συνεχίσετε να ασκείστε για να

![](_page_16_Figure_2.jpeg)

RECOMERY

*Σχέδιο 20*

βελτιώσετε τη φυσική σας κατάσταση. Πατήστε ξανά το RECOVERY για να επιστρέψετε στην κύρια οθόνη.

### **Λειτουργία Body Fat**

**1.** Σε κατάσταση παύσης, πατήστε το πλήκτρο BODY FAT για να ξεκινήσετε τη μέτρηση σωματικού λίπους.

**2.** Το computer σας υπενθυμίζει ότι πρέπει να δηλώσετε τα στοιχεία σας **SEX**‐φύλο / **AGE**‐ηλικία / **HEIGHT**‐ύψος / **WEIGHT**‐βάρος (Σχέδιο 21) πριν ξεκινήσει τη μέτρηση. **3.** Κατά τη μέτρηση, οι χρήστες πρέπει να κρατούν και με τα δύο χέρια τους αισθητήρες καρδιακών παλμών. Για 8'', η οθόνη LCD εμφανίζει "=" "= =" (Σχέδιο 22). **4.** Μόλις ολοκληρωθεί η μέτρηση, η οθόνη LCD εμφανίζει το σύμβολο BODY FAT, το ποσοστό % του BODY FAT (Σχέδιο 23), και την αξιολόγηση BMI (Σχέδιο 24) για 30''.

### **5. Μηνύματα λάθους**:

- ─ Η οθόνη LCD εμφανίζει "= =" "= =" (Σχέδιο 25): δεν κρατάτε σωστά τους αισθητήρες παλμών ή δεν φοράτε σωστά τη ζώνη στήθους.
- ─ E‐1: δεν εντοπίστηκε σήμα καρδιακού παλμού.
- $-$  E-4: εμφανίζεται όταν το FAT% είναι κάτω από 5 ή υπερβαίνει το 50 και το αποτέλεσμα BMI είναι κάτω από 5 ή υπερβαίνει το 50 (Σχέδιο 26).

![](_page_16_Figure_12.jpeg)

![](_page_16_Figure_13.jpeg)

*Σχέδιο 21 Σχέδιο 22*

![](_page_17_Figure_0.jpeg)

**1.** Αυτό το computer μπορεί να διασυνδεθεί μέσω APP και Bluetooth σε Smart συσκευές.

**2.** Μόλις υπάρξει διασύνδεση, το computer σταματά να εμφανίζει ενδείξεις.

### **Σημειώσεις:**

**1.** Μετά από 4' χωρίς πεντάλ ή χωρίς λήψη καρδιακού παλμού, το computer εισέρχεται σε κατάσταση εξοικονόμησης ενέργειας. Πατήστε οποιοδήποτε πλήκτρο για να το ενεργοποιήσετε.

**2.** Εάν το computer εμφανίζει ασυνεπείς ενδείξεις, βγάλτε το όργανο γυμναστικής από την πρίζα τροφοδοσίας ρεύματος και ξανατοποθετήστε το.

![](_page_18_Picture_0.jpeg)

### **ΕΓΓΥΗΣΗ**

- Το προϊόν TOORX που αγοράσατε έχει κατασκευαστεί για να σας προσφέρει απροβλημάτιστη λειτουργία για πολλά
- χρόνια. Όπως όμως κάθε ηλεκτρική συσκευή, έτσι και η δική σας χρειάζεται μεγάλη προσοχή κατα τη διάρκεια της χρήσης
- και του χειρισμού της. Εάν της φερθείτε με τη δέουσα προσοχή, θα γίνει ο προσωπικός σας γυμναστής για μια ζωή.
- Μεγάλη προσοχή απαιτείται:
- 1. Στην ηλεκτρολογική εγκατάσταση που θα συνδεθεί (π.χ. για αποφυγή αυξομειώσεων τάσης).
- 2. Σε υγρά που τυχόν βρέξουν το μηχάνημα.
- 3. Σε αντικείμενα ή ακαθαρσίες που εισχωρήσουν στο
- μηχάνημα.
- 4. Σε μετακινήσεις πάσης φύσεως.
- 
- ΝΑ ΔΙΑΒΑΖΕΤΕ ΠΑΝΤΑ ΠΡΟΣΕΚΤΙΚΑ ΤΙΣ ΟΔΗΓΙΕΣ ΧΡΗΣΗΣ
	- ΟΡΟΙ ΕΓΓΥΗΣΗΣ
- Η TOORX εγγυάται την καλή λειτουργία της συσκευής για το χρονικό διάστημα 2 ετών.
- 
- 1. Η εγγύηση ισχύει μόνο εφόσον συνοδεύεται από το
- νόμιμο παραστατικό αγοράς από εξουσιοδοτημένο κατάστημα (τιμολόγιο
- πώλησης ή δελτίο λιανικής πώλησης). Σας
- συνιστούμε το παραστατικό αγοράς να το φυλάξετε μαζί με τους όρους της εγγύησης. Η διάρκεια της εγγύησης δεν παρατείνεται για οποιονδήποτε λόγο.
- 2. Η εταιρεία αναλαμβάνει να επισκευάσει τη
- συσκευή δωρεάν, σε περίπτωση βλάβης που οφείλεται αποκλειστικά σε κατασκευαστικό
- σφάλμα. Η εγγύηση καλύπτει το κόστος των ανταλλακτικών και την εργασία. Η αντικατάσταση ή
- όχι των ανταλλακτικών είναι στην κρίση των
- τεχνικών της εταιρείας. Αντικατάσταση συσκευής αποκλείεται.
- 3. Η συσκευή επισκευάζεται στο χώρο service της εταιρείας ή του εξουσιοδοτημένου
- αντιπροσώπου. Οποιαδήποτε έξοδα για επισκευή εκτός του χώρου αυτού, επιβαρύνουν τον πελάτη.
- Επίσης, τα έξοδα μεταφοράς της συσκευής προς το χώρο service από το χώρο του πελάτη και το
- αντίστροφο, επιβαρύνουν τον πελάτη.
- 4. Η αποκατάσταση κάθε βλάβης γίνεται σε εύλογο χρονικό διάστημα. Αποκλείεται κάθε είδους
- απαίτηση για αποζημίωση λόγω καθυστέρησης στην επισκευή βλάβης εξαιτίας ανώτερης βίας.

Η παρούσα εγγύηση ΔΕΝ καλύπτει τις εξής περιπτώσεις:

- 1. Όταν η συσκευή χρησιμοποιείται για επαγγελματική χρήση όπως σε γυμναστήρια, φυσικοθεραπευτήρια κλπ.
- 2.Όταν έχει γίνει προσπάθεια αποκατάστασης της βλάβης από άτομο μη εξουσιοδοτημένο για το σκοπό αυτό.
- 3. Όταν η βλάβη προέλθει από κακή συναρμολόγηση, χρήση και κακή ηλεκτρολογική εγκατάσταση π.χ. κομμένα καλώδια, κακή προσαρμογή εξαρτημάτων, αυξομειώσεις τάσεων στο δίκτυο της ΔΕΗ.
- 4. Εξαρτήματα που έχουν καταστραφεί από υπαιτιότητα του χρήστη όπως σπασμένα πλαστικά μέρη, κακή χρήση της δεξαμενής νερού, φθορές κατά τη μετακίνηση του μηχανήματος.
- 5. Εξαρτήματα όπως: τάπητες, ιμάντες κίνησης, μετασχηματιστές, συρματόσχοινα, δάπεδα και πλευρικά πατήματα θεωρούνται αναλώσιμα και δεν καλύπτονται από την εγγύηση.

#### **Α. ΛΕΟΣ Α.Ε.**

![](_page_18_Picture_402.jpeg)

![](_page_18_Picture_39.jpeg)

![](_page_19_Picture_0.jpeg)

Λεύκης 111, 14568 Κρυονέρι, ΑΘΗΝΑ Τηλ.: 210 9536512 e‐mail: service@leos.gr, www.leos.gr